## Ejercicio 1. (4 puntos)

Copia los ficheros de tu práctica 5.1 en ~/at.junio.19/camuflaje.html

y "/at.junio.19/camuflaje.js y modifícalos para que generen un único patrón, similar a este:

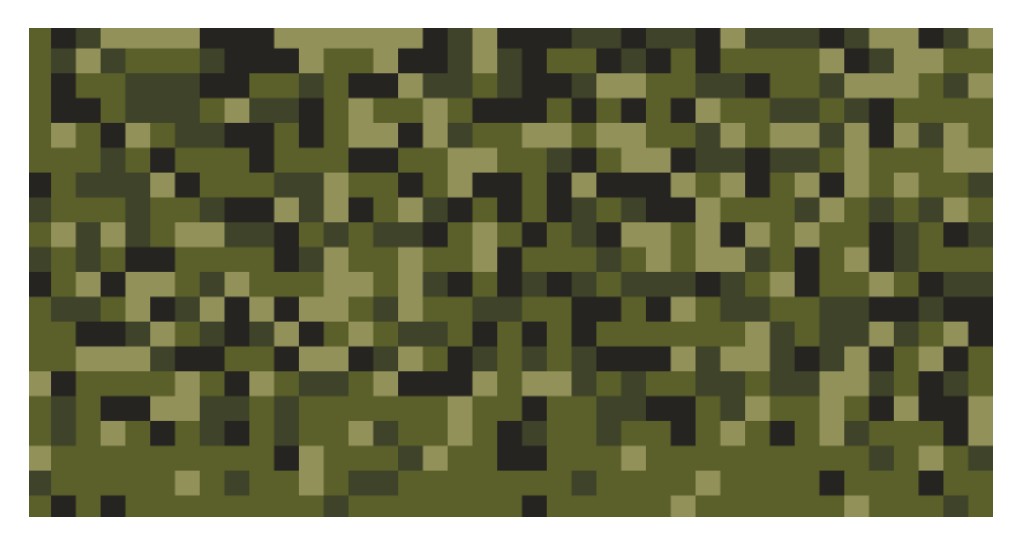

Observa que está formado por cuadrados de 4 colores, sin bordes. Son tonos de verde, llámalos verde01, verde02, verde03 y verde04. Van de más claro a más oscuro, el verde04 es prácticamente negro. Están repartidos aleatoriamente, con predominio de verde02. No es necesario que obtengas un patrón idéntico pero procura aproximarte.

## Ejercicio 2. (6 puntos)

Copia los ficheros de las práctica  $3.6 \text{ y } 4.6$ , cámbiales el nombre para que se llamen  $\gamma$ at.junio.19/crono2.html y  $\gamma$ at.junio.19/crono2.js. Modifícalos para que se ajusten a la siguiente especificación:

- 1. El cronómetro ya no tendrá botón parcial ni la funcionalidad asociada. Borra todo el código relativo a esto.
- 2. El cronómetro mostrará el tiempo cronometrado, exactamente igual que en tu práctica original. Pero además, mostrará en una tabla HTML
	- La hora inicio del intervalo cronometrado, en formato hh:mm:ss, hora local
	- La hora final del intervalo cronometrado.
	- $\blacksquare$  El tiempo del último intervalo cronometrado.
	- El tiempo total cronometrado.

Ejemplo. Pulsamos start, mostrará:

12:52:15

Esperamos 2 segundos y pulsamos stop.

 $12:52:15 - 12:52:17$  2 2

Esperamos 10 segundos y pulsamos start.

 $12:52:15 - 12:52:17$  2 2 12:52:27

Esperamos 2 segundos y pulsamos stop.

 $12:52:15 - 12:52:17$  2 2  $12:52:27 - 12:52:29$  2 4

Pulsamos reset. Esto provocará que se genere una fila en blanco. Esperamos 1 segundo y pulsamos start.

 $12:52:15 - 12:52:17$  2 2  $12:52:27 - 12:52:29$  2 4

 $12:52:30 -$ 

Esperamos 5 segundos y pulsamos stop.

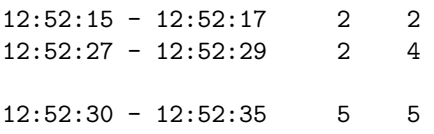

Esperamos 5 segundos y pulsamos start.

 $12:52:15 - 12:52:17$  2 2  $12:52:27 - 12:52:29$  2 4  $12:52:30 - 12:52:35$  5 12:52:40 -

Esperamos 2 segundos y pulsamos stop.

 $12:52:15 - 12:52:17$  2 2 12:52:27 - 12:52:29 2 4 12:52:30 - 12:52:35 5 5 12:52:40 - 12:52:42 2 7

Instrucciones adicionales:

- Dibuja el autómata en papel y entrégalo al final del examen.
- Empieza escribiendo el programa en node.js, no en el navegador. Tienes libertad para usar las funciones y estructuras que quieras, aunque procura que sea similar a la práctica original.
- Cuando parezca funcionar, a˜nade el interfaz HTML para que funcione en el navegador.
- El tiempo que tardes en hacer el ejercicio será tenido en cuenta. Cuando acabes, enséñaselo al profesor.